## **Виртуальная лабораторная работа**

## ТЕОРЕМА ГАУССА

**Цель работы:** с помощью компьютерной модели выяснить физический смысл теоремы Гаусса в электростатике.

**Оборудование:** персональный компьютер; математическая программа GeoGebra https://www.geogebra.org/

> (Android-смартфон и мобильная версия GeoGebra 2D) https://play.google.com/store/apps/details?id=org.geogebra.android

**Модель:** GeoGebra-апплет (ЭЛД - Теорема Гаусса) https://www.geogebra.org/material/download/format/file/id/KjG8FKSR

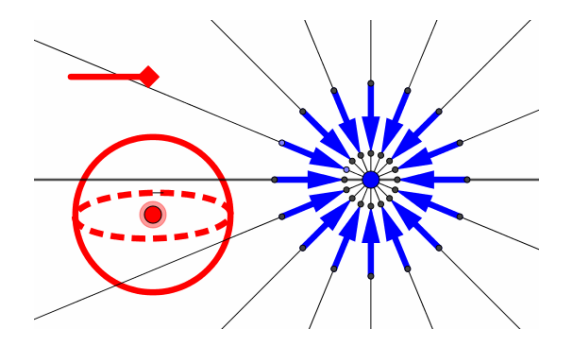

*Рис. 1. GeoGebra-апплет*

## **Порядок выполнения работы**

- 1. Откройте апплет (*Файл/Открыть файл с GeoGebra...,* а далее воспользоваться поиском по названию апплета "ЭЛД - Теорема Гаусса").
- 2. Изучите апплет, с помощью мышки переносите красную сферическую поверхность относительно синего точечного заряда и его линий. Размер поверхности можно изменять с помощью красного бегунка.
- 3. Расположите поверхность в разных точках пространства. Рассмотрите

случаи, в которых поверхность пересекается разным числом линий, а заряд находится или нет внутри поверхности.

- 4. Определите алгебраический знак потока вектора напряжённости для разных участков сферы, считая по определению  $\Phi_E = E \cdot S = E \cdot S \cdot \cos \alpha$  $vpa$ , где *E*  $\frac{1}{1}$ - вектор напряжённости векторного поля,  $\Phi_E$  - его поток через поверхность *S*, а  $\alpha$  - угол между нормалью (перпендикуляром единичной длины) к поверхности и вектором *E* .
- 5. Сделайте для исследованных Вами случаев рисунки, на которых обозначьте вектор нормали, вектор  $E$  и укажите алгебраический знак  $\cos\alpha$  и  $\Phi_{_E}$ .
- 6. Сделайте качественные выводы по проведённому Вами исследованию.
- 7. **\* (Дополнительная оценка)** Вычислите *<sup>E</sup>* для нескольких произвольных случаев, считая, что участки поверхности единичными *S=1*, а напряжённость убывает обратно пропорционально квадрату расстояния от источника поля (заряда). Углы  $\alpha$  измерьте по рисунку с помощью транспортира.